#### • **اصول کد بندی اجرت ها**

**مشابه تعریف قطعه، در پنجره تعریف اجرت هم در صورت استفاده از کدینگ سه سطحی الزم است یک کد معین نیز با عنوان انتقالی از سایت ایجاد شود. جهت ایجاد کد معین تنها کافیست در ردیف مربوط به کد کل، کلید Enter را فشار دهید.** 

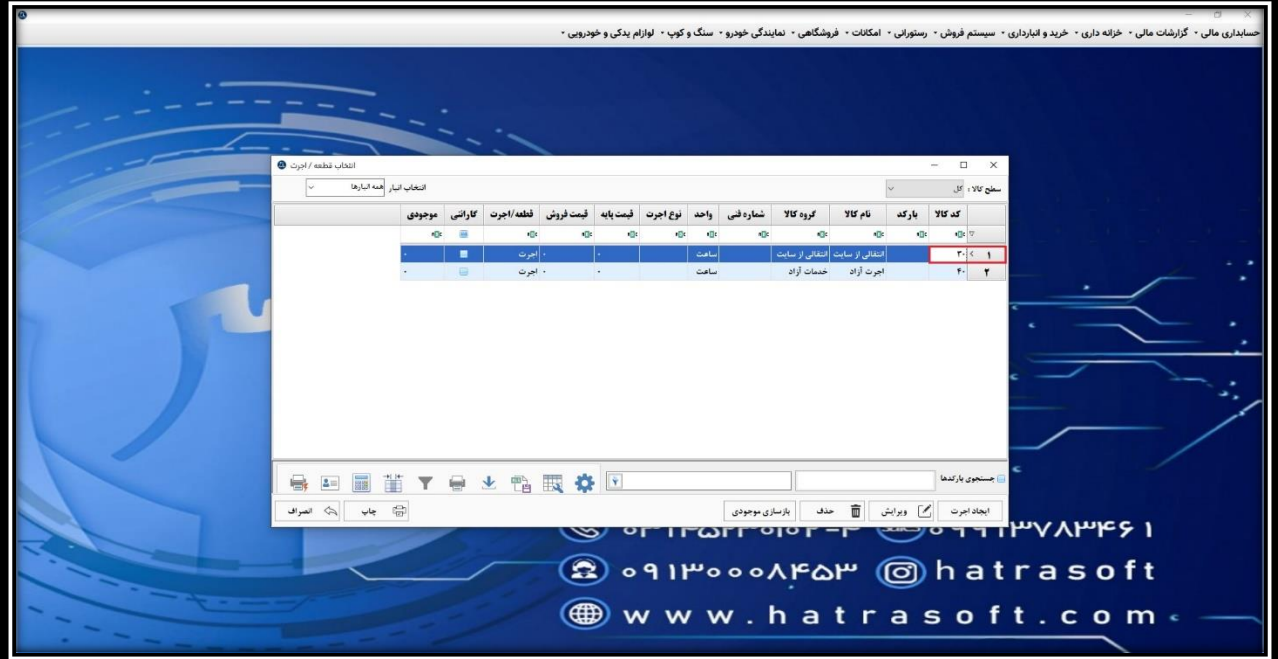

**همانطور که مالحظه می کنید کد اجرت به صورت خودکار ایجاد می شود.** 

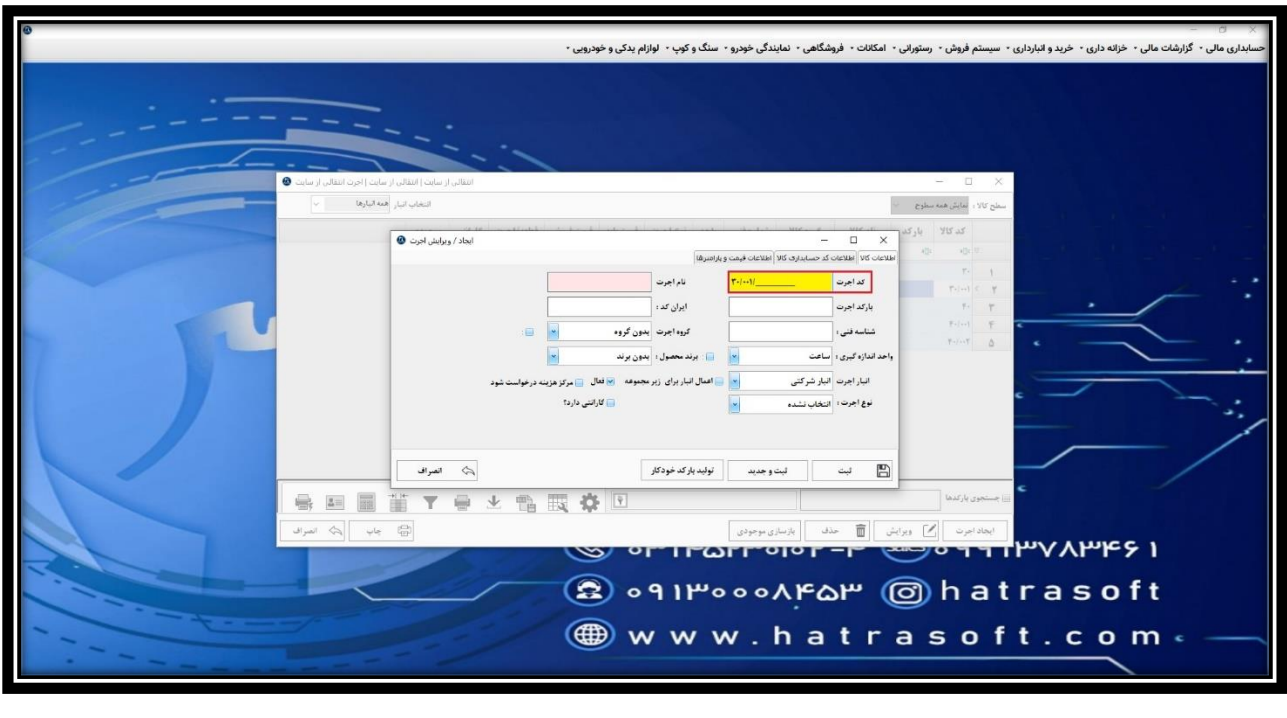

**تنها کافیست نام اجرت را وارد نمایید و مابقی اطلاعات (در صورت فعال کردن تیک های اعمال برای زیر مجموعه) به صورت خودکار از کد کل منتقل می شود.**

**پس از وارد کردن نام اجرت، با کلیک روی گزینه ثبت یا فشردن کلید های S + Ctrl اجرت مربوطه ذخیر ه می شود.** 

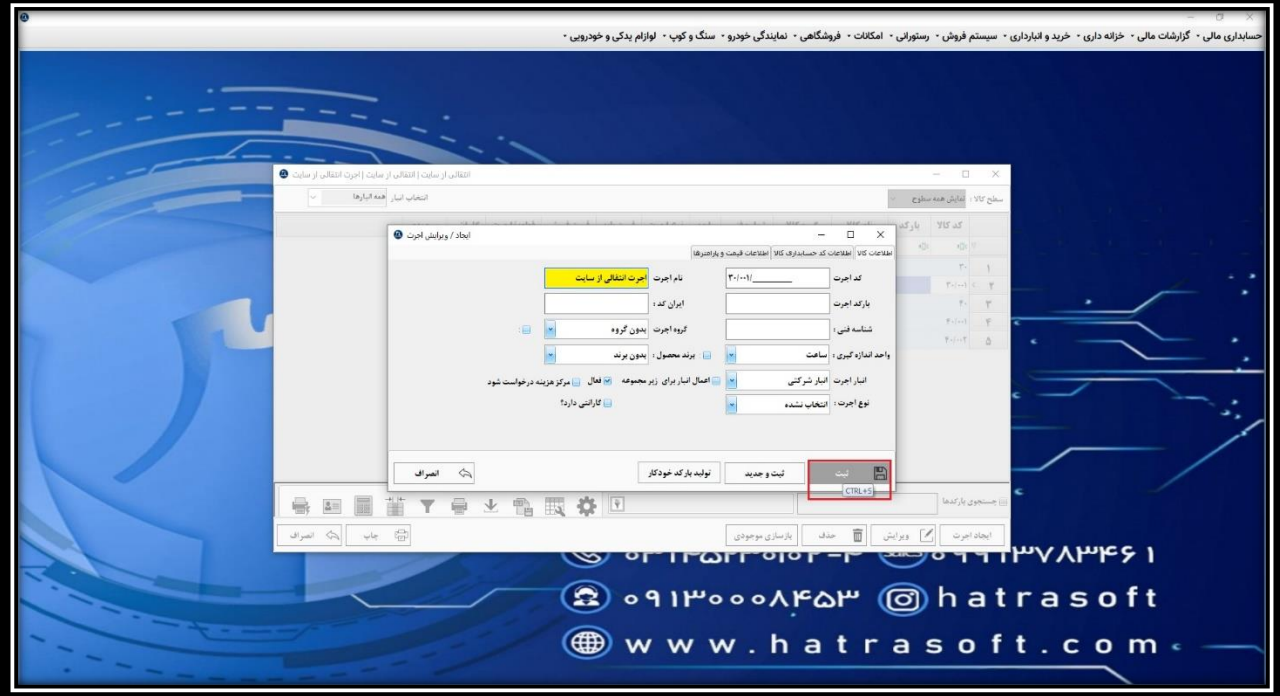

**همانطور که در بخش تعریف قطعه هم گفته شد، استفاده از کدینگ سه سطحی به باال قابلیت طبقه بندی اجرت های آزاد را برای کاربر فراهم می کند. یعنی می توانید اجرت های خود را بر اساس نوع اجرت، در کد های معین تقسیم بندی کنید. به عنوان مثال:** 

**کد کل: 40** – **اجرت های آزاد** 

**کد های معین:** 

**40/001** – **صافکاری** 

**40/002** – **برق خودرو** 

**/003 40** – **تعویض روغن** 

**و ...** 

**کد های تفضیل: جزئیات اجرت های انجام گرفته به تفکیک طبقه بندی** 

**پس از ایجاد کد ها همانطور که در تصویر مالحظه می کنید کدینگ شما به صورت درختواره مرتب می شود.** 

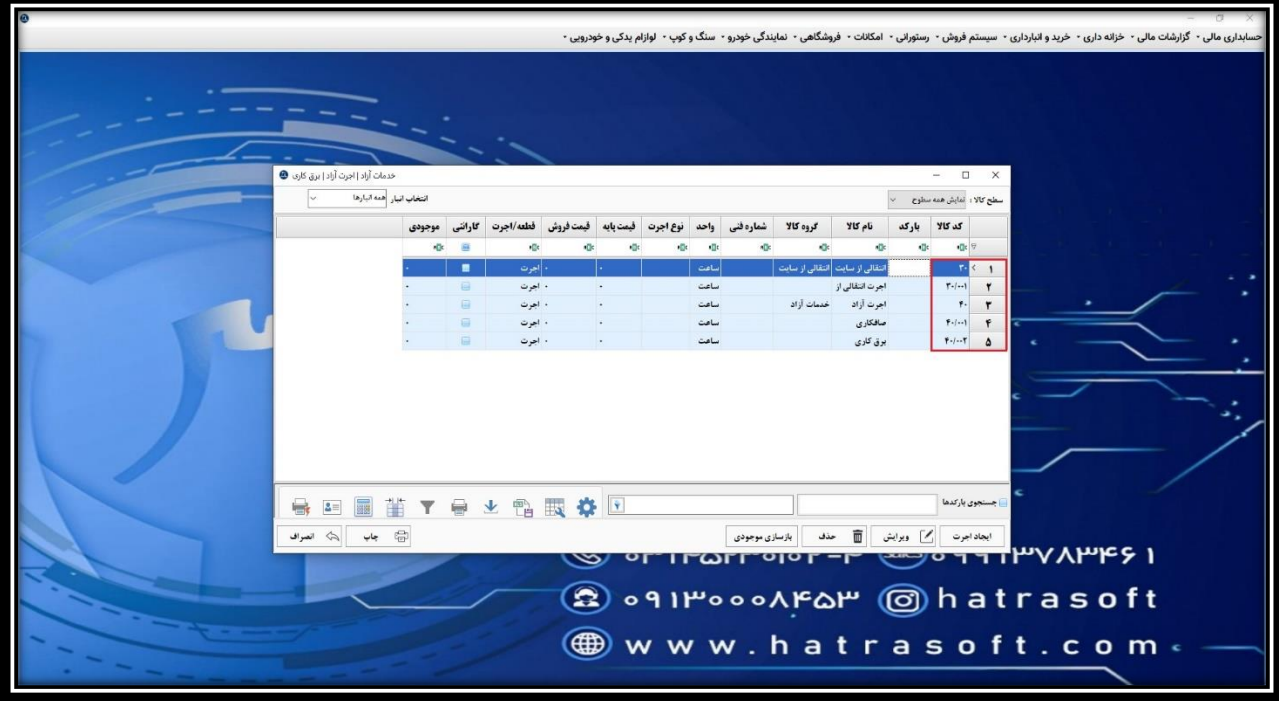

#### • **ابزار های لیست اجرت ها**

**همچون لیست قطعات در این لیست نیز ابزار های مختلفی وجود دارد. همچون ابزار انتخاب انبار که می توانید لیست را بر اساس نوع انبار فیلتر کنید و ابزار سطوح کاال که بر اساس کد هایی که تعریف کرده اید، می توانید کد های مربوطه را مالحظه نمایید.**

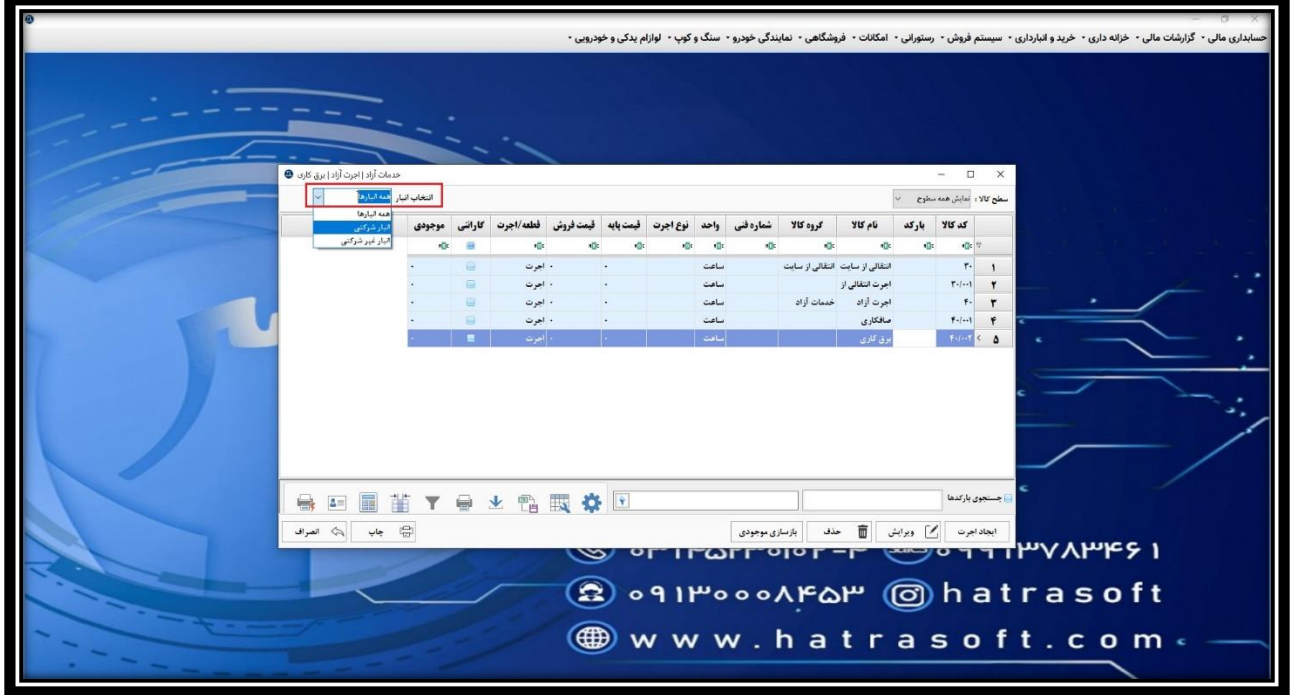

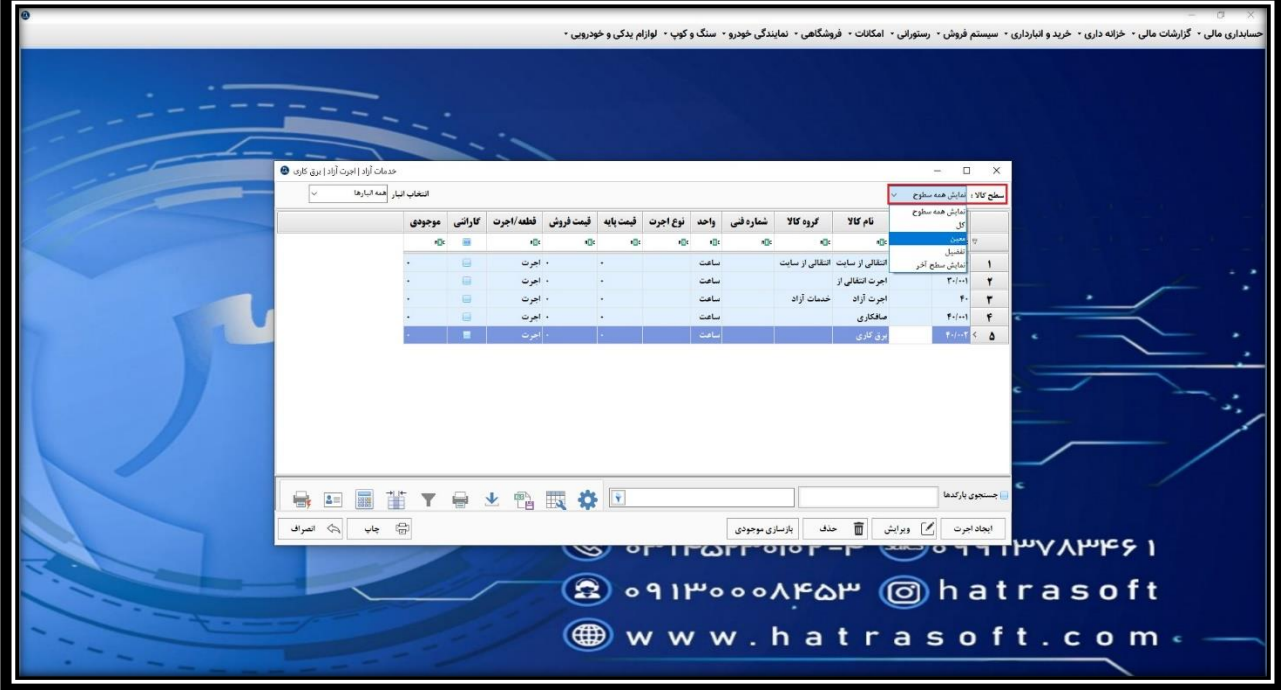

**عالوه بر آن، ابزار ارسال به اکسل، استفاده از ماشین حساب و چاپ لیست نیز وجود دارد.** 

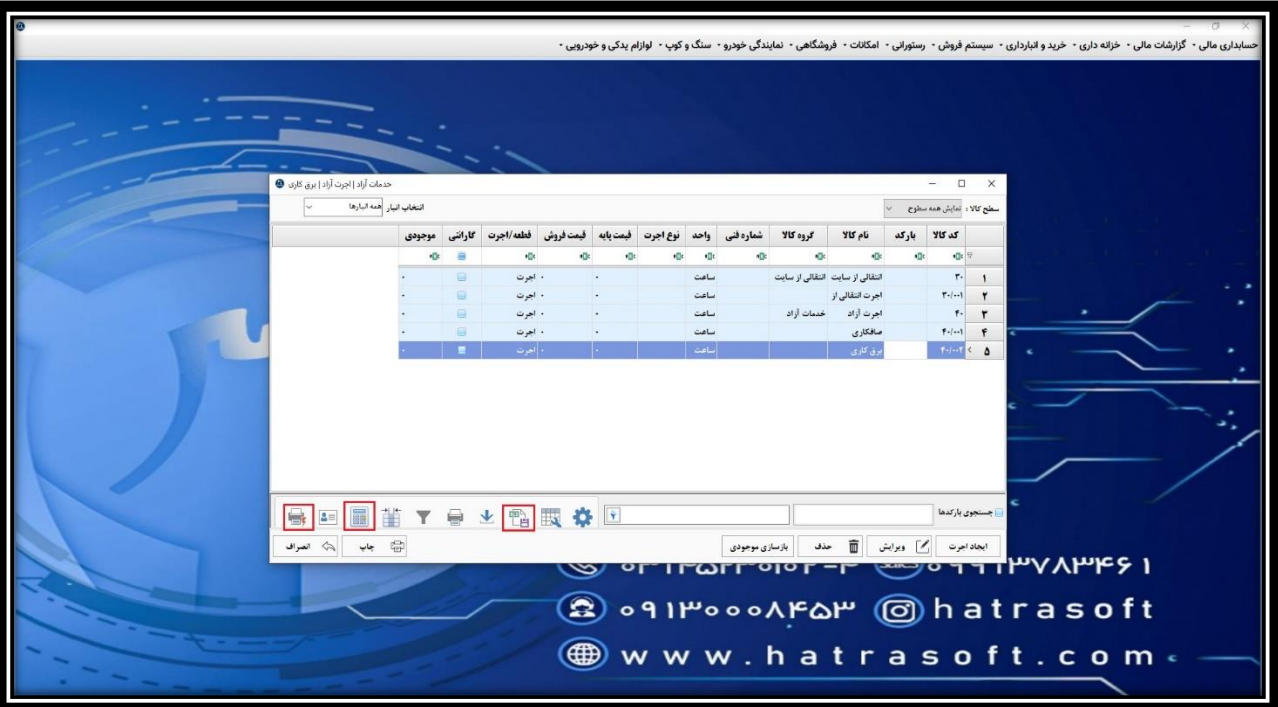

**همچنین کلیه ردیف های موجود در این لیست، از طریق گزینه ویرایش یا کلید 2F امکان ویرایش و از طریق گزینه حذف یا کلید های ترکیبی D + Ctrl امکان حذف را دارا هستند.**

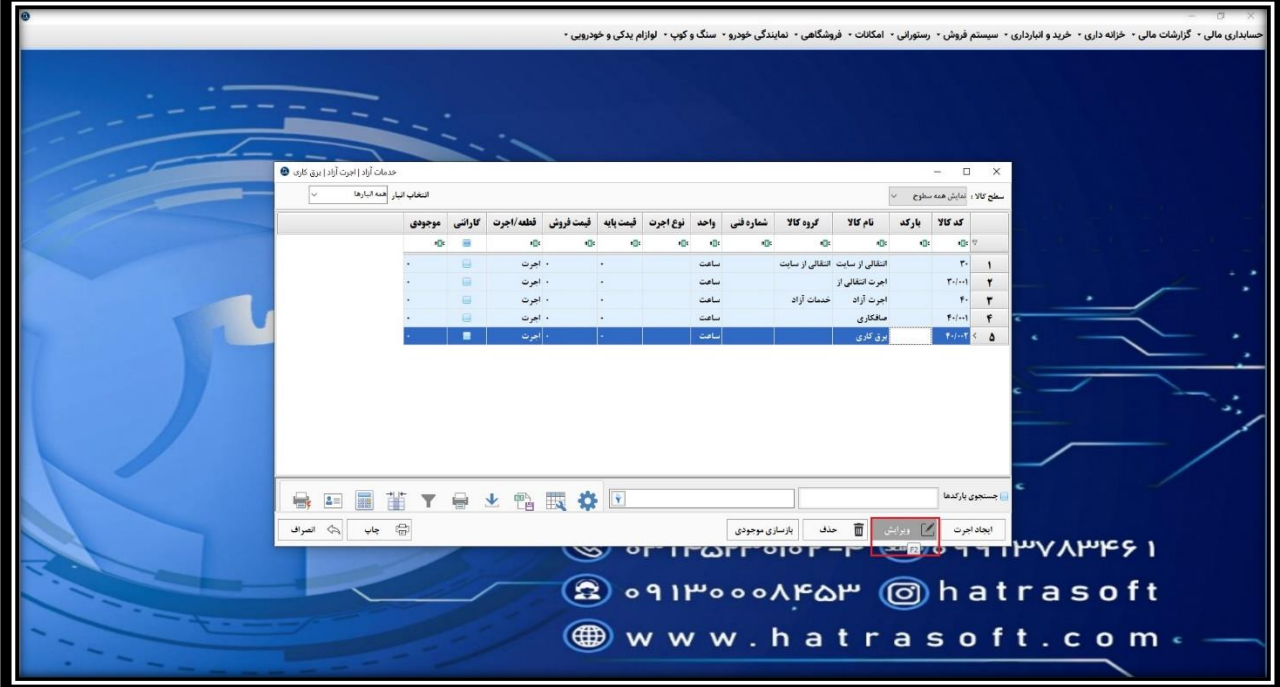

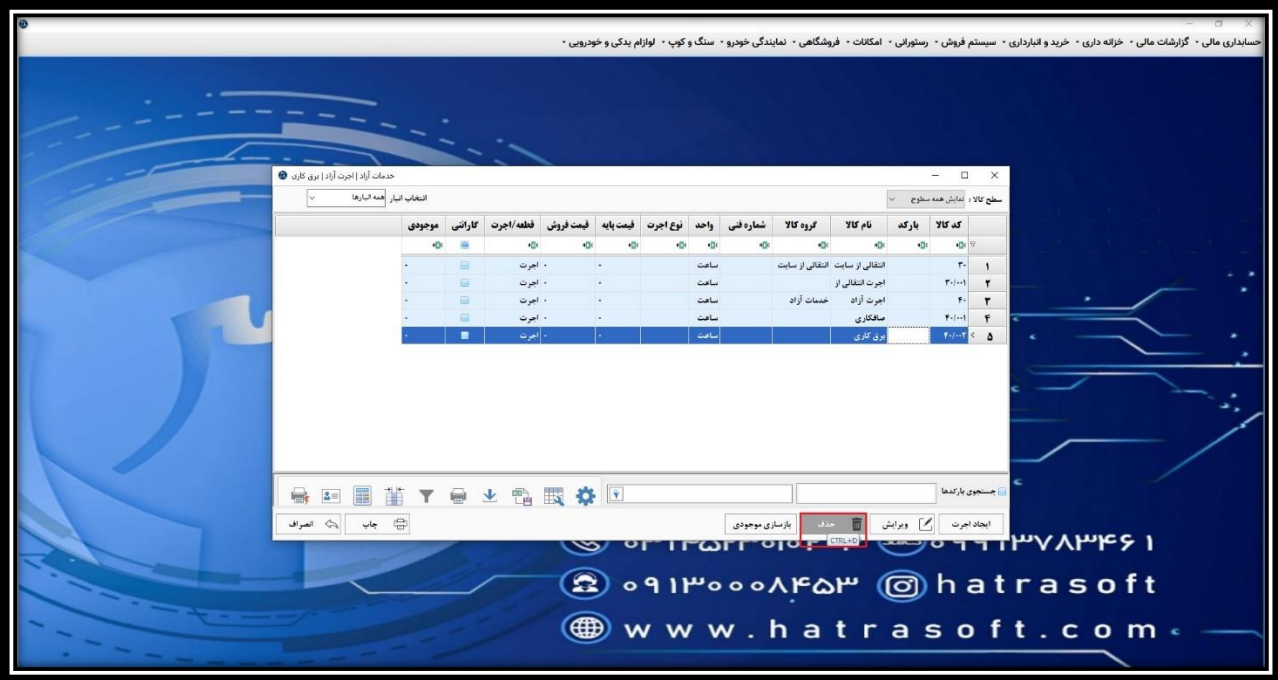